# GETTING STARTED; VARIABLES

# **Outline**

- Getting Started
	- Idle Shell and Editor
	- Command Window
	- Python Versions
- Variables
	- What is a Variable?
	- Variable Names
	- Working with Variables
	- Different Types of Variables
		- Simple Data Types
- Comments

### Getting Started: Idle Shell and Editor

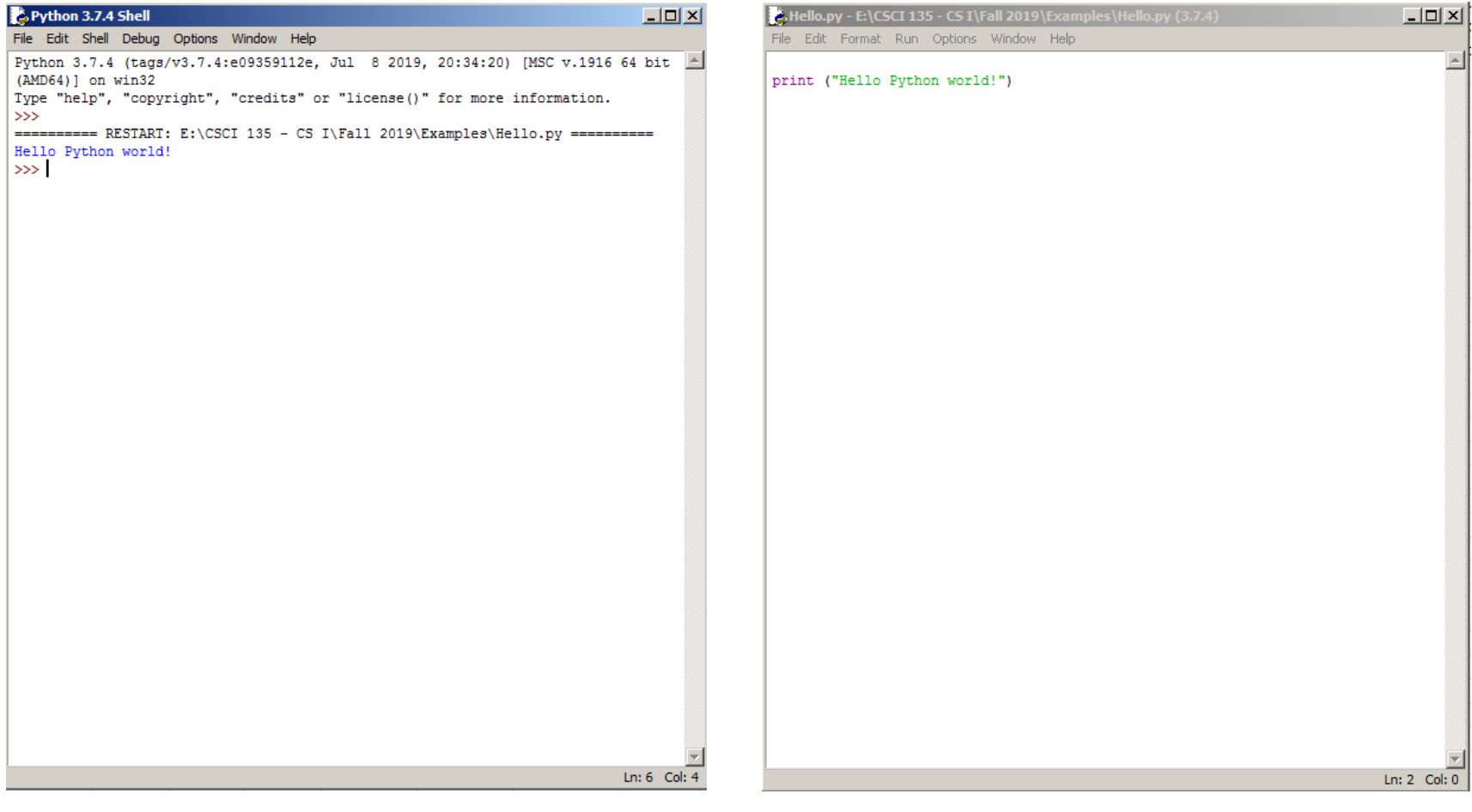

- GUI (Graphical User Interfaces)
	- Today: predominant interaction method
	- Windows, buttons, mouse
	- Advantages
		- Easier for novices
		- No commands to remember
		- Rich input and output capabilities

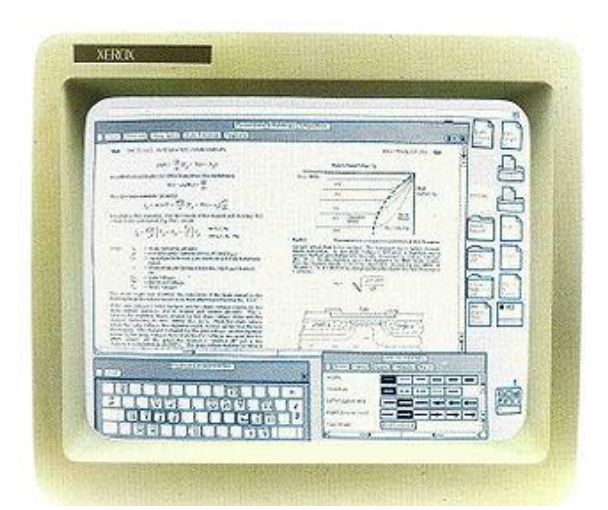

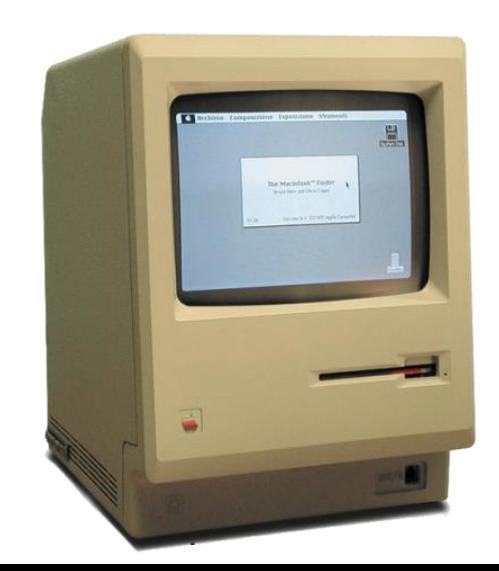

- Command Line Interface (CLI)
	- Originally the only option
	- Input by typing commands
	- Advantages:
		- Can be faster for experts than a GUI
		- Easier to automate tasks
		- Easier to hook programs together

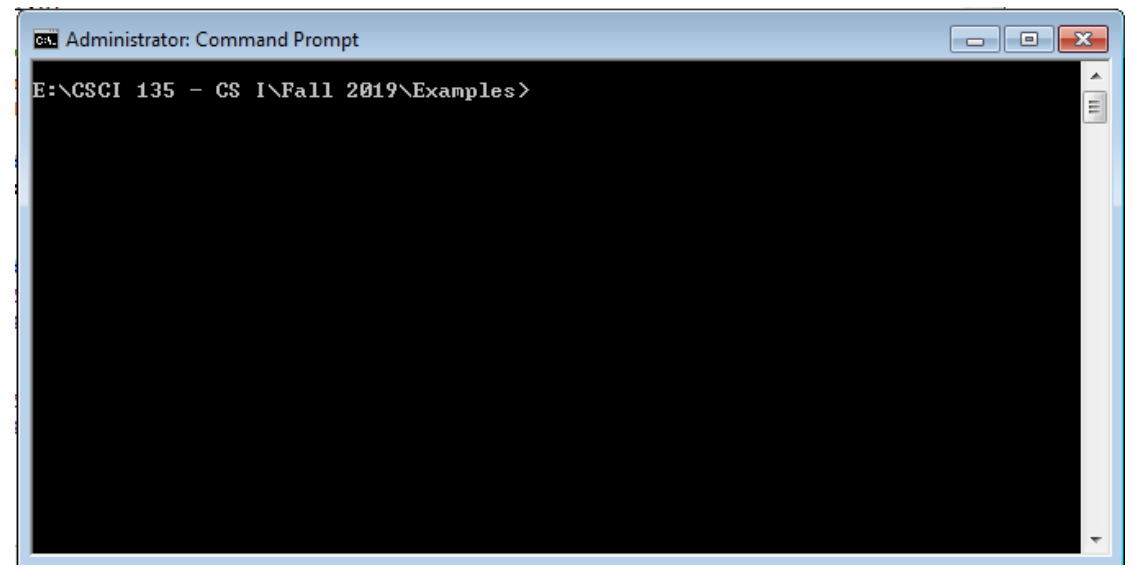

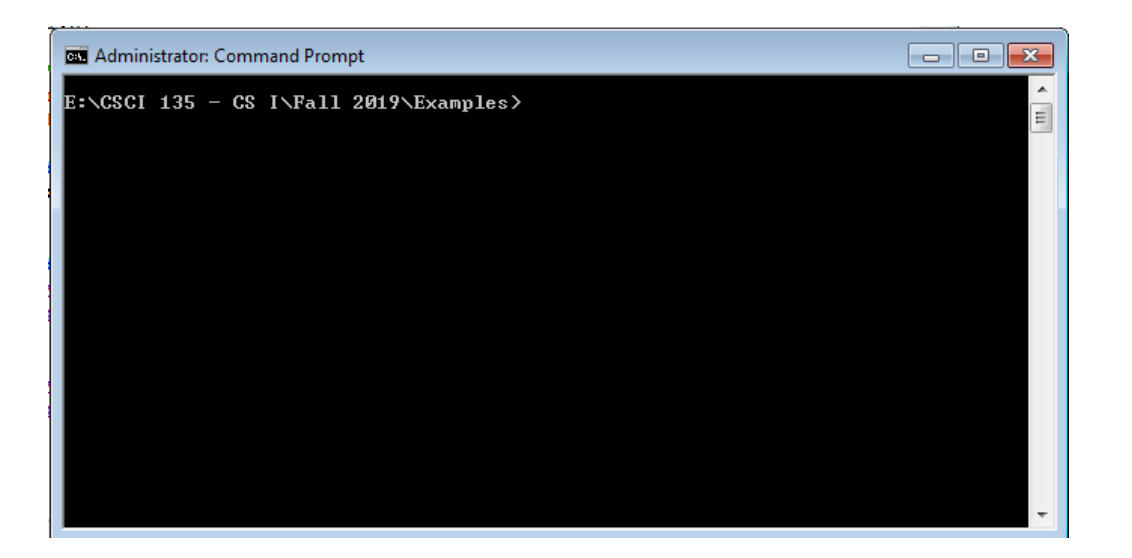

#### *Windows 10*

*Cortana → type "cmd"*

*All Programs → Accessories → Command Prompt*

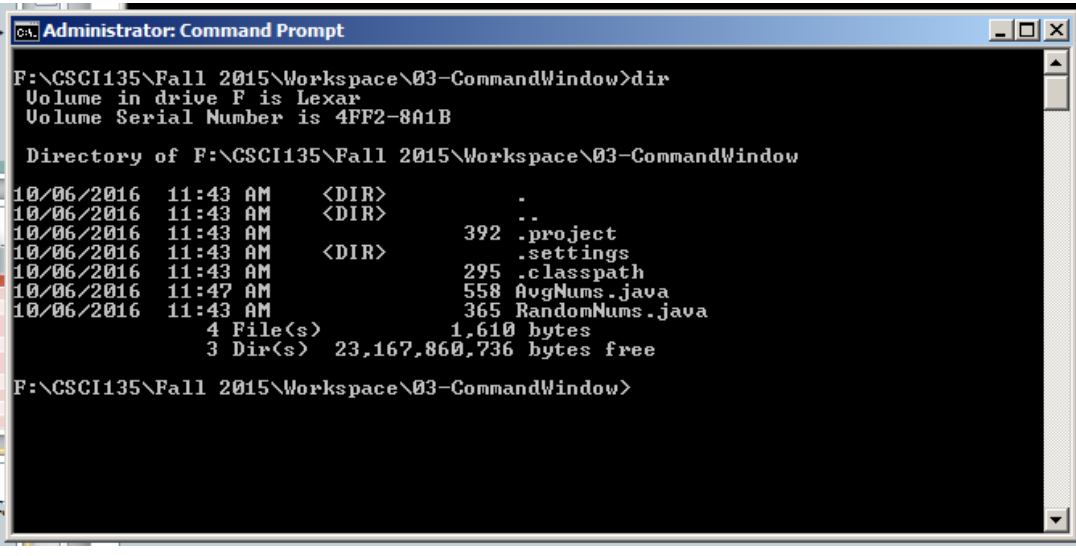

Looking at the contents of a folder Windows: dir

# Directory Structure

#### • "Folders"/Directories organized in a tree structure

- Root is at the top, branches below
- Files are stored in folders/directories
- On Windows, different devices have different letters
	- Primary hard drive is C:
	- At Tech, user directories are on D:
	- Flash drives are usually E: onward
- Navigating the tree
	- To change to a directory:
		- Windows: cd C:\Documents\Folder 1\Subfolder 1A
		- Up one directory level: cd ..
		- The current directory: .
		- Where am I?
			- Windows: usually shown in the "prompt"

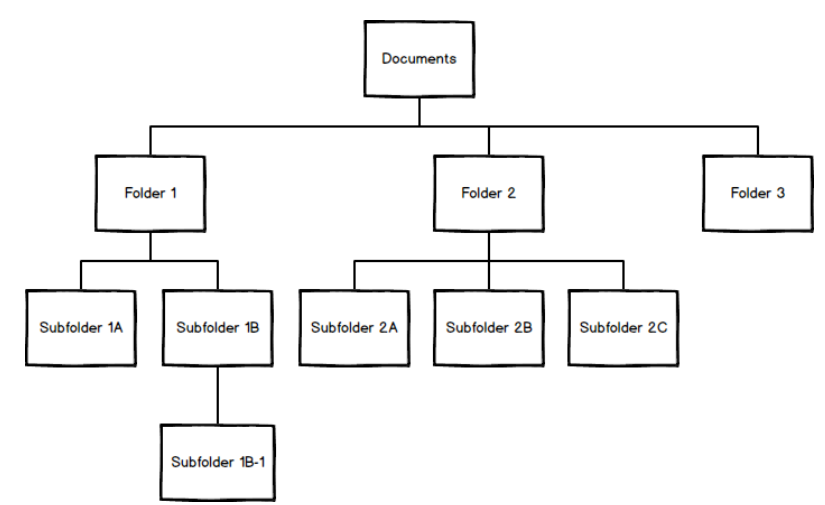

• To display the contents of a file to the screen on Windows: > type Hello.py

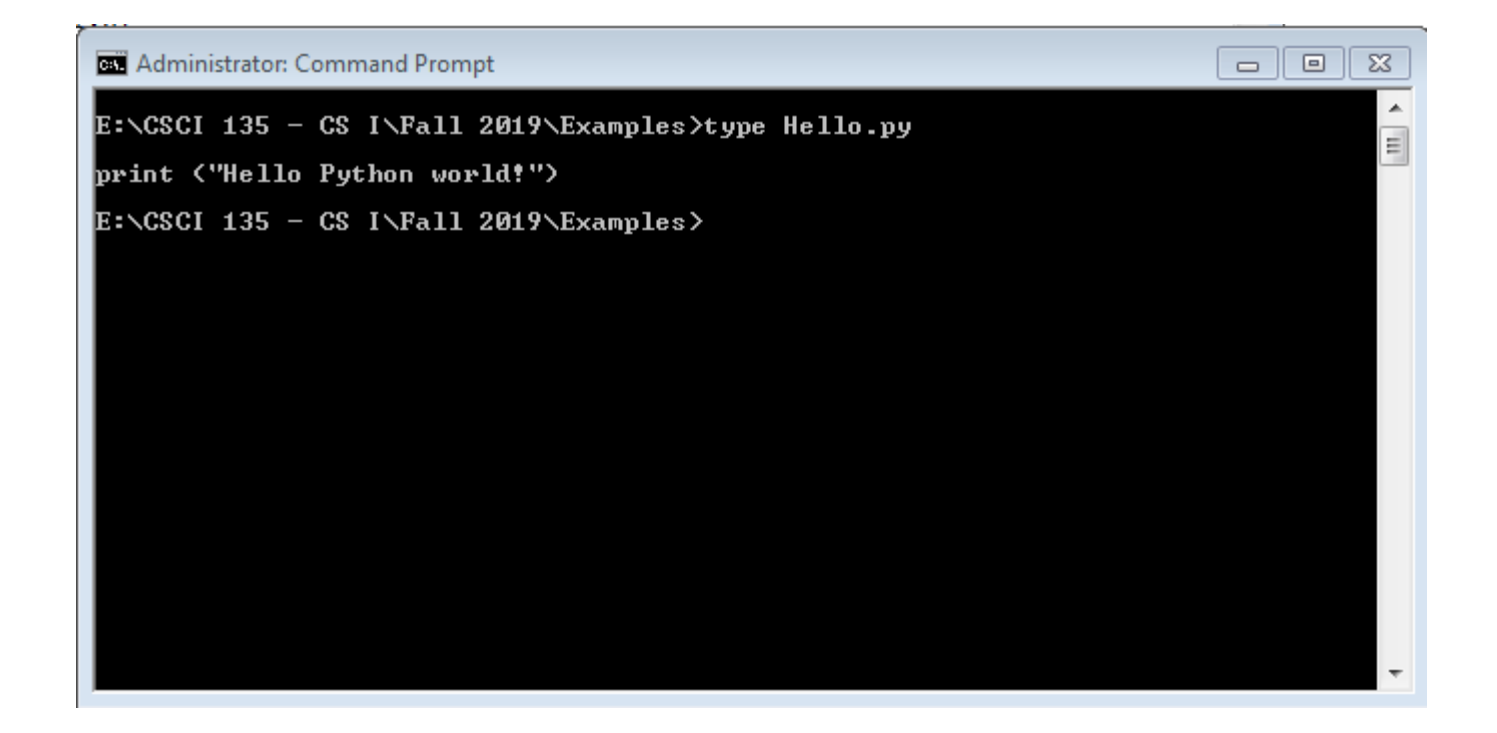

# Running a Python Program

- Windows:
	- > python HelloWorld.py
- If it all runs correctly, you'll get the program results and a prompt
- If things go wrong, you will get an error and a cryptic description of what went wrong
	- Will give you some clues
	- Over time, these will become more understandable

# Summary of Helpful Commands

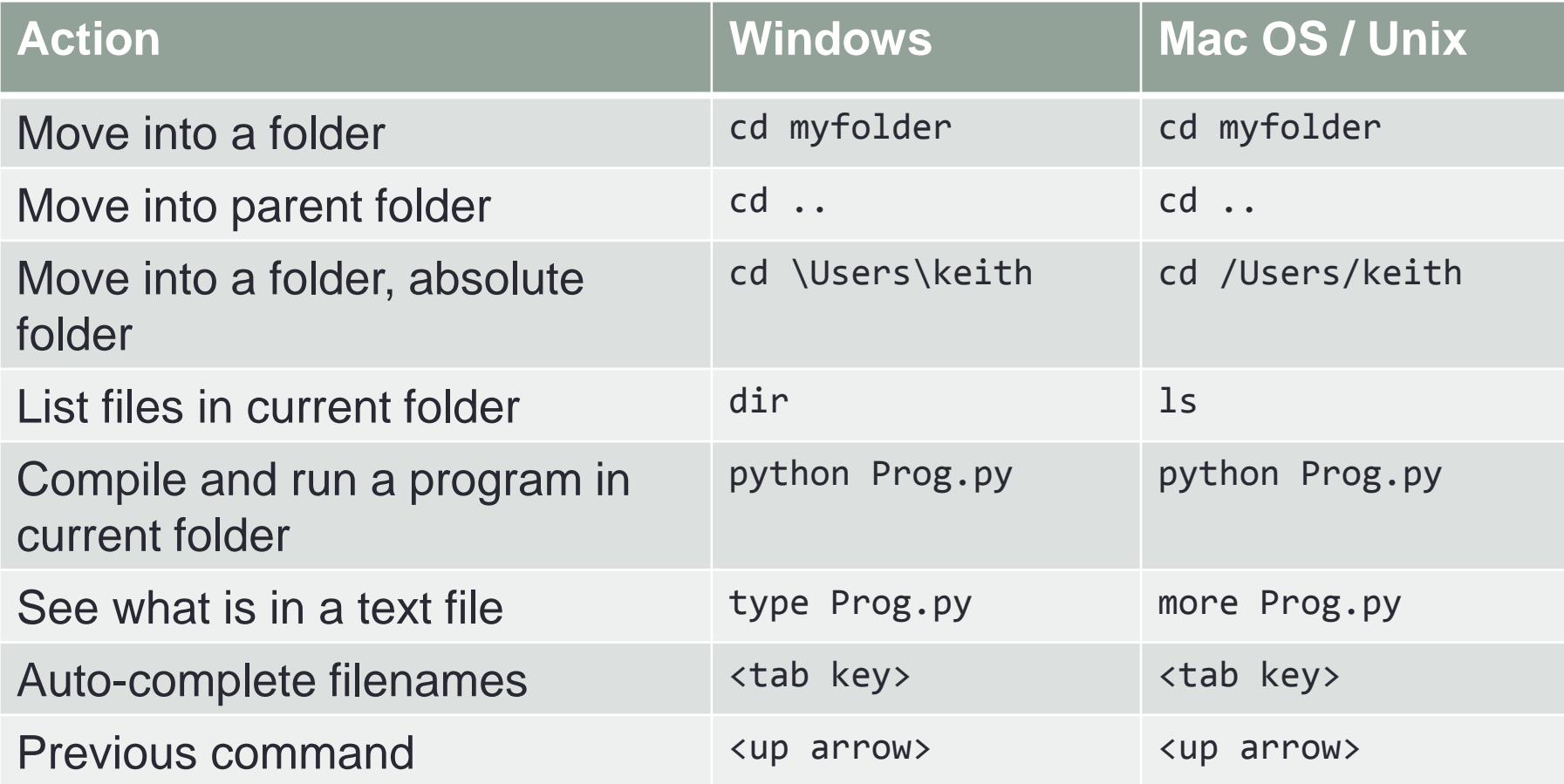

# Getting Started: Python Versions

- Why do I have to type "python myProgram.py" in lab but not on my own computer?
- Why do I have to use the command window on my computer, I can use command line arguments right from the editor?

### Variables: What is a Variable?

- *Variables* store data such as numbers and letters.
	- Think of them as places to store data.
	- They are implemented as memory locations.
- The data stored in a variable is called its *value.*
	- The value is stored in the memory location.
- Its value can be changed

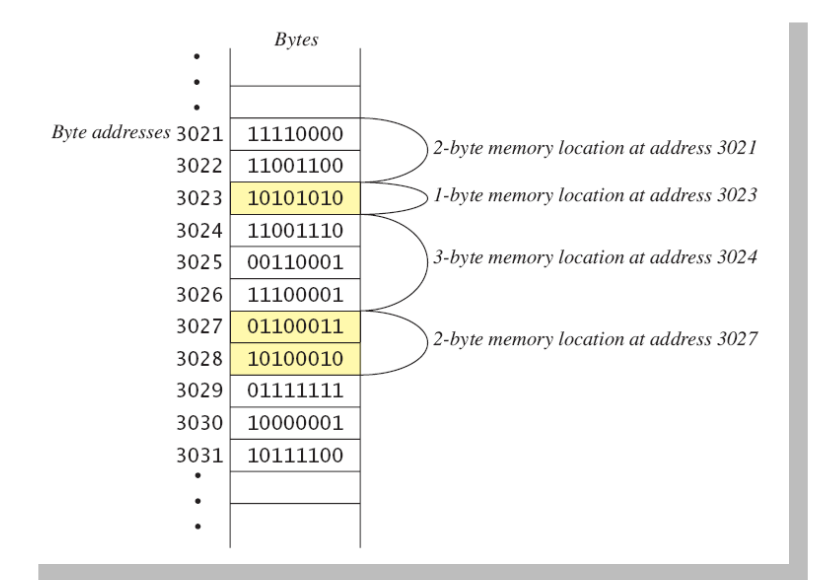

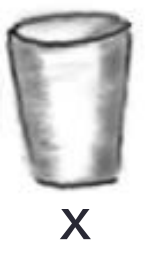

# Variables: Variable Names

- A variable's name should suggest its use
	- e.g. **taxRate, count, sum,** etc.
	- That is, it should be meaningful

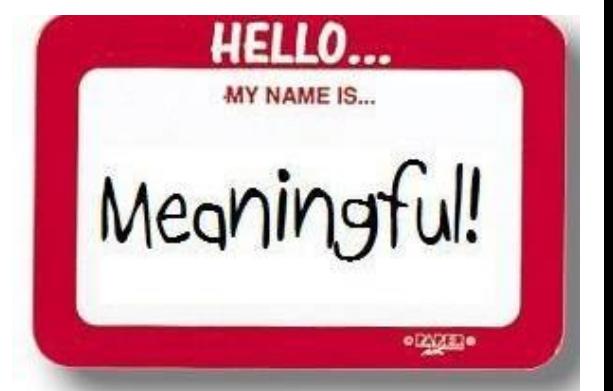

- Variable names can only contain letters, numbers and underscores
	- That means no spaces or punctuation characters.
	- The name must begin with a letter
	- You shouldn't use python keywords ("print" would not be a good name for a variable)
	- Python is case sensitive, so x and X are different variables
- One convention "lower camel case"
	- Begin with a lower case letter and then each new word is upper case
	- For example, totalWidgets

# Variables: Working with Variables

- To create a variable, simply name it and assign a value to it:
	- >>> myName = "Michele"
		- The Idle editor (or shell) will highlight text in green
	- $\Rightarrow$  count = 0
		- There is no color highlighting here...

• Once you've created a variable, you can change its value:

- >>> myName = "Rufus"
	- myName now has a different value
- $\rightarrow$   $\rightarrow$  count = count + 1
	- What?!? Is that legal?

#### Creating and Initializing a Simple Variable

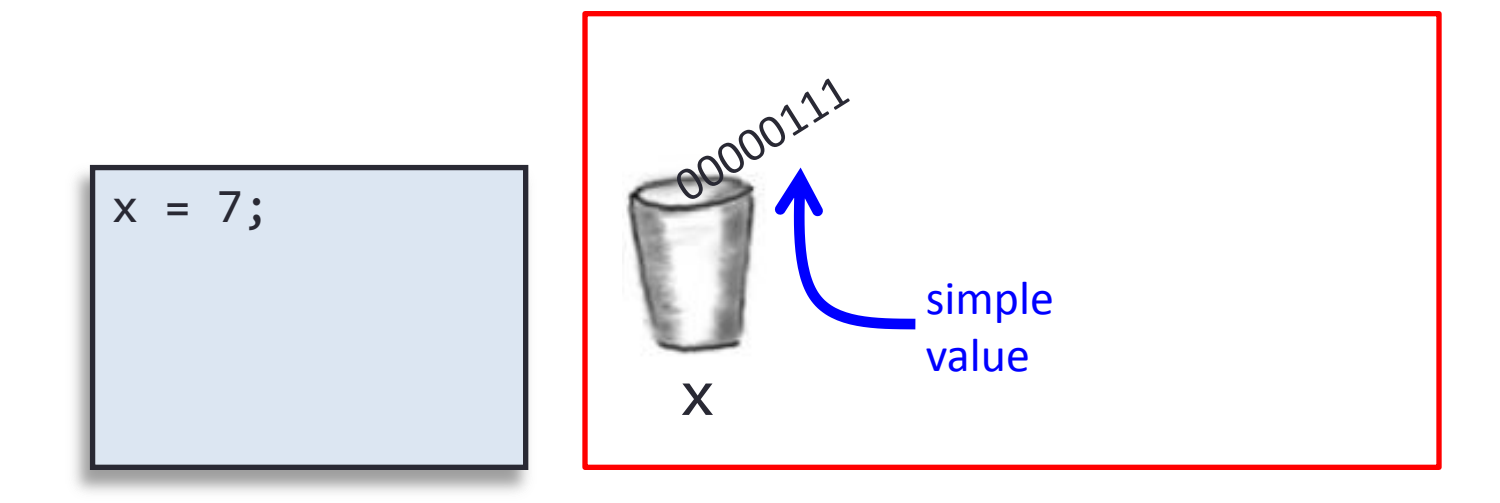

011010101010100101010101110101010101010101010111010101 000101010101010111101010101010101010101001001101010101 010010101010110000001110101010101011101010100010101010 101011110101010101010101010100100110101010101001010101 011101010101010101010101110101010001010101010101111010 101010101010101010010011010101010100101010101110101010 101010101010111010101000101010101010111101010101010101 010101001001101010101010010101010111010101010101010101 x

#### Changing the Value of a Simple Variable

$$
x = 7;
$$
  
\n $x = x + 1;$   
\n $60001000$   
\n $x = 7;$   
\n $60001000$   
\n $x = 7;$   
\n $60001000$   
\n $x = 7;$   
\n $60001000$ 

x

011010101010100101010101110101010101010101010111010101 000101010101010111101010101010101010101001001101010101 010010101010110000010000101010101011101010100010101010 101011110101010101010101010100100110101010101001010101 011101010101010101010101110101010001010101010101111010 101010101010101010010011010101010100101010101110101010 101010101010111010101000101010101010111101010101010101 010101001001101010101010010101010111010101010101010101

# Variables: Different Types

- Simple Data Types
	- Strings
		- Represent text
	- Numbers
		- Integers and floating point number
			- Integers have no decimal point they are whole numbers (e.g. 10)
			- Floating point numbers do have a decimal point (e.g. 3.1415)
	- Booleans
		- Logical data type
			- Either True or False
- You can find the type of a variable in the Python Idle shell by using the "type" command:

```
>> x = 10>>> type(x)
<class 'int'>
```
# Data Types: Constants

- Sometimes you have a value that should not change
	- e.g. pi, my favorite number, the speed of light
- Values that shouldn't change are called *constants*.
- Floating-point constants can be written
	- With digits after a decimal point or
	- Using *e notation.*
- Naming convention
	- All upper case, use \_ between words >>> SPEED\_LIGHT = 3.0e8

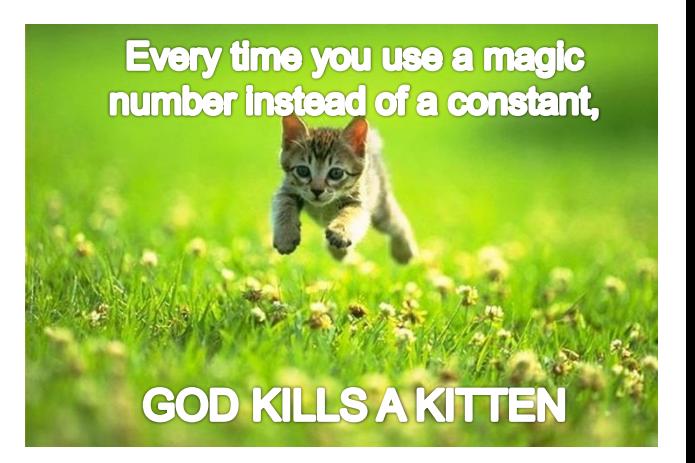

#### Variables and Data Types

- Variables
	- Stores information your program needs
	- Each has a unique name
	- Each has a specific type that Python infers

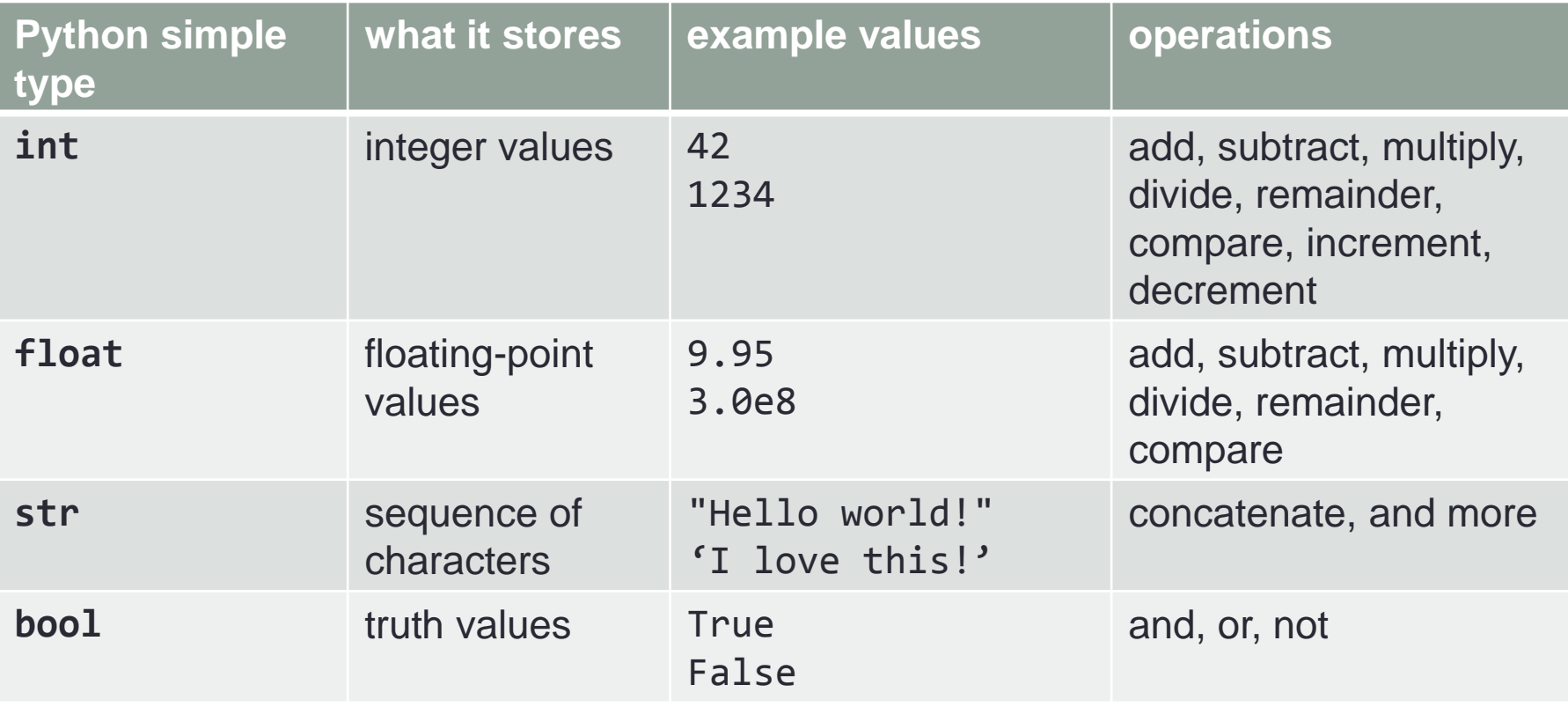

# Changing the Data Type

- You can't do math with text
	- Input comes in as text
	- To change a text variable, say x, to an integer:  $\gg$  int(x)
	- To change a text variable, say x, to a floating point number:  $\Rightarrow$  float(x)
	- Can we change x to a boolean?  $\gg$  bool(x)

Sure! (Results may be surprising, though)

• Can we change a number to text? >>> str(10)

# **Comments**

- The best programs are self-documenting.
	- Clean style
	- Well-chosen names
- Comments are written into a program as needed to explain the program.
	- They are useful to the programmer, but they are ignored by the compiler.
	- You must always include a header comment with your name and a short description of the program

#### # comment to end of line

• The Idle editor will highlight these in red

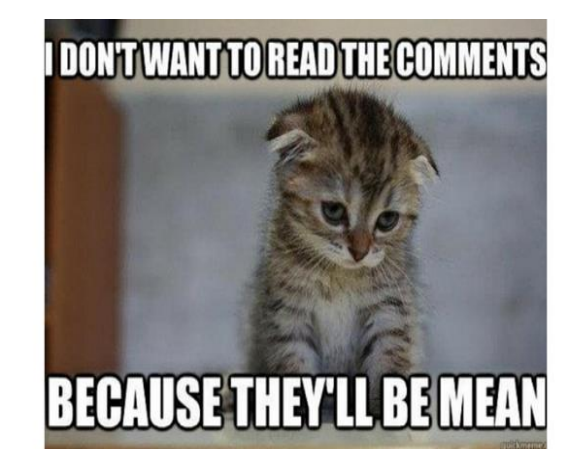

# **Summary**

- Getting Started
	- Idle Shell and Editor
	- Command Window
	- Python Versions
- Variables
	- What is a Variable?
	- Variable Names
	- Working with Variables
	- Different Types of Variables
		- Simple Data Types
- Comments

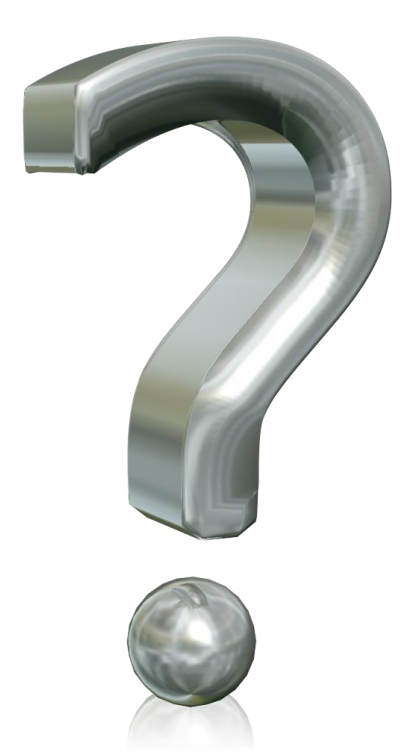

### Your Turn

• Open the Idle shell and try the following commands interactively:

```
thisClass = "CSCI 135"
type(thisClass)
thisClass
```
 $count = 0$ type(count)  $count = count + 1$ count

 $i$ sOK = True type(isOK)

str(count)

```
count = count + 0.5count
```
On normal "Your Turn" class assignments, I would have you turn in your work to Moodle for extra credit. For this one, there is nothing to turn in – I just want you to experiment with different data types and variables in the Python shell.

int(isOK)  $#$  why do you think this was the answer?

str(isOK)  $#$  makes sense, right?

int(thisClass) # your knew that would happen, didn't you?

type(count) # did the type change from what it was before?